# Oracle Linux 9 Enhancing System Security

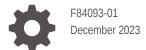

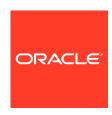

Oracle Linux 9 Enhancing System Security,

F84093-01

Copyright  $\ensuremath{\texttt{@}}$  2023, Oracle and/or its affiliates.

# Contents

## Preface

| Documentation License                                                                                                    | \                                             |
|----------------------------------------------------------------------------------------------------|-----------------------------------------------|
| Conventions                                                                                                    | \                                             |
| Documentation Accessibility                                                                                                    | \                                             |
| Access to Oracle Support for Accessibility                                                                                                    | \                                             |
| Diversity and Inclusion                                                                                                    | V                                             |
| Overview of Security Principles                                                                                                    |                                               |
| Minimize and Secure the Software Footprint                                                                                                    | 1-1                                           |
| Keep Software Up-to-date                                                                                                    | 1-3                                           |
| Restrict Network Access to Critical Services                                                                                                    | 1-3                                           |
| Control Authentication Mechanisms and Enforce Password Restrictions                                                                                                    | 1-4                                           |
| Follow the Principle of Least Privilege                                                                                                    | 1-4                                           |
| Monitor System Activity                                                                                                    | 1-4                                           |
|                                                                                                    |                                               |
| Keep Up-to-date With the Latest Security Information                                                                                                    | 1-5                                           |
|                                                                                                    | 1-5                                           |
| Keep Up-to-date With the Latest Security Information                                                                                                    | 2-1                                           |
| Keep Up-to-date With the Latest Security Information  Planning for a Secure Oracle Linux Environment                                                                                                    |                                               |
| Recommended Deployment Configurations                                                                                                    | 2-1                                           |
| Planning for a Secure Oracle Linux Environment  Recommended Deployment Configurations  Component Security                                                                                                    | 2-1                                           |
| Reep Up-to-date With the Latest Security Information  Planning for a Secure Oracle Linux Environment  Recommended Deployment Configurations  Component Security  Managing System Security                                                                                                    | 2-1<br>2-2                                    |
| Reep Up-to-date With the Latest Security Information  Planning for a Secure Oracle Linux Environment  Recommended Deployment Configurations  Component Security  Managing System Security  Understanding the Importance of Updates                                                                                                    | 2-1<br>2-2<br>3-1                             |
| Reep Up-to-date With the Latest Security Information  Planning for a Secure Oracle Linux Environment  Recommended Deployment Configurations  Component Security  Managing System Security  Understanding the Importance of Updates  Installing and Updating Errata RPM Packages                                                                                                   | 2-1<br>2-2<br>3-1<br>3-2                      |
| Recommended Deployment Configurations Component Security  Managing System Security  Understanding the Importance of Updates Installing and Updating Errata RPM Packages Understanding RPM Errata Packages and Cumulative Updates                                                                                                    | 2-1<br>2-2<br>3-1<br>3-2<br>3-2               |
| Reep Up-to-date With the Latest Security Information  Planning for a Secure Oracle Linux Environment  Recommended Deployment Configurations  Component Security  Managing System Security  Understanding the Importance of Updates  Installing and Updating Errata RPM Packages  Understanding RPM Errata Packages and Cumulative Updates  About Security Errata and CVEs         | 2-1<br>2-2<br>3-1<br>3-2<br>3-2<br>3-2        |
| Planning for a Secure Oracle Linux Environment  Recommended Deployment Configurations Component Security  Managing System Security  Understanding the Importance of Updates Installing and Updating Errata RPM Packages Understanding RPM Errata Packages and Cumulative Updates About Security Errata and CVEs About Bug and Enhancement Errata                                  | 2-1<br>2-2<br>3-1<br>3-2<br>3-2<br>3-4        |
| Planning for a Secure Oracle Linux Environment  Recommended Deployment Configurations Component Security  Managing System Security  Understanding the Importance of Updates Installing and Updating Errata RPM Packages Understanding RPM Errata Packages and Cumulative Updates About Security Errata and CVEs About Bug and Enhancement Errata Obtaining Errata and CVE Notices | 2-1<br>2-2<br>3-1<br>3-2<br>3-2<br>3-4<br>3-4 |

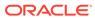

About SELinux 3-6

# 4 Implementing Extra Security Features and Best Practices

| Working with Core Dumps                                               | 4-1  |
|-----------------------------------------------------------------------|------|
| Configuring and Using Kernel Security Mechanisms                      | 4-2  |
| Address Space Layout Randomization                                    | 4-2  |
| Data Execution Prevention or No eXecute                               | 4-3  |
| Position Independent Executables                                      | 4-3  |
| Configuring System Cryptograpic Policies                              | 4-3  |
| About Predefined Policies                                             | 4-4  |
| Reviewing the Current System-Wide Policy                              | 4-5  |
| Setting the System-Wide Policy                                        | 4-5  |
| Extending a Policy By Using Modules                                   | 4-5  |
| Creating a New System-Wide Cryptographic Policy                       | 4-6  |
| Checking User Accounts and Privileges                                 | 4-6  |
| Configuring User Authentication and Password Policies                 | 4-8  |
| Configuring File System Mounts, File Permissions, and File Ownerships | 4-9  |
| Restricting Access to SSH Connections                                 | 4-10 |
| Using System Auditing and Monitoring                                  | 4-10 |
| Using Advanced Intrusion Detection Environment                        | 4-11 |
| Implementing System Process Accounting                                | 4-11 |
| Protecting the Root Directory by Using chroot Jails                   | 4-12 |
| Running DNS and FTP Services in a Chroot Jail                         | 4-12 |
| Creating a Chroot Jail                                                | 4-13 |
| Using a Chroot Jail                                                   | 4-13 |
| Security Considerations for Developers                                |      |
| Design Principles for Secure Coding                                   | 5-1  |
| General Guidelines for Secure Coding                                  | 5-2  |
| General Guidelines for Network Programs                               | 5-3  |

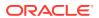

5

## **Preface**

Oracle Linux 9: Enhancing System Security describes features in Oracle Linux 9 that can enhance the security of systems. The guide also includes guidelines and recommendations for best security practices when working with Oracle Linux.

## **Documentation License**

The content in this document is licensed under the Creative Commons Attribution—Share Alike 4.0 (CC-BY-SA) license. In accordance with CC-BY-SA, if you distribute this content or an adaptation of it, you must provide attribution to Oracle and retain the original copyright notices.

## Conventions

The following text conventions are used in this document:

| Convention | Meaning                                                                                                    |
|------------|----------------------------------------------------------------------------------------------------|
| boldface   | Boldface type indicates graphical user interface elements associated with an action, or terms defined in text or the glossary.         |
| italic     | Italic type indicates book titles, emphasis, or placeholder variables for which you supply particular values.                          |
| monospace  | Monospace type indicates commands within a paragraph, URLs, code in examples, text that appears on the screen, or text that you enter. |

# **Documentation Accessibility**

For information about Oracle's commitment to accessibility, visit the Oracle Accessibility Program website at https://www.oracle.com/corporate/accessibility/.

For information about the accessibility of the Oracle Help Center, see the Oracle Accessibility Conformance Report at https://www.oracle.com/corporate/accessibility/templates/t2-11535.html.

# Access to Oracle Support for Accessibility

Oracle customers that have purchased support have access to electronic support through My Oracle Support. For information, visit <a href="https://www.oracle.com/corporate/accessibility/learning-support.html#support-tab">https://www.oracle.com/corporate/accessibility/learning-support.html#support-tab</a>.

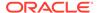

# **Diversity and Inclusion**

Oracle is fully committed to diversity and inclusion. Oracle respects and values having a diverse workforce that increases thought leadership and innovation. As part of our initiative to build a more inclusive culture that positively impacts our employees, customers, and partners, we are working to remove insensitive terms from our products and documentation. We are also mindful of the necessity to maintain compatibility with our customers' existing technologies and the need to ensure continuity of service as Oracle's offerings and industry standards evolve. Because of these technical constraints, our effort to remove insensitive terms is ongoing and will take time and external cooperation.

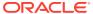

1

# Overview of Security Principles

This section provides a brief overview of system security and includes some principles for how to enhance security on Oracle Linux systems.

Oracle Linux is a secure enterprise-class OS that can provide the performance, data integrity, and the application uptime necessary for business-critical production environments.

Thousands of production systems at Oracle run Oracle Linux, and many internal developers use it as their development platform. Oracle Linux is at the heart of Oracle Cloud Infrastructure and several Oracle engineered systems, including the Oracle Exadata Database Machine, Oracle Private Cloud Appliance, and Oracle Database Appliance. Oracle Linux is also used across Oracle cloud, whether it's infrastructure, database services, or other Software-as-a-Service (SaaS).

Backed by Oracle Support, these mission-critical systems, and deployments depend fundamentally on the built-in security and reliability features of Oracle Linux.

Oracle has been a regular participant in the Linux community, contributing code enhancements for the mainline Linux kernel. Oracle also contributes to many open source initiatives, such as Oracle Cluster File System and the Btrfs file system. From a security perspective, having roots within open source is a significant advantage.

The Linux community, which includes many experienced developers and security experts, reviews posted Linux code extensively before it's tested and released. The open source Linux community has supplied many security improvements over time, including access control lists (ACLs), cryptographic libraries, and trusted utilities. Oracle builds on such tools to provide a solid and secure OS.

Oracle recommends that you follow some fundamental security principles when using Oracle Linux. These principles are guidelines that administrators can use to build security policies.

## Minimize and Secure the Software Footprint

Planning an Oracle Linux system's purpose, deployment configuration, and software requirements in advance is essential to minimizing attack vectors. During the design phase of a deployment you can uninstall or disable any components and services that aren't needed or used in a particular configuration or deployment scenario, including any peripheral functionality or components. Because deployment requirements can vary over time, you also need processes in place to uninstall and disable any features that aren't needed or used in specific configuration or deployment scenarios. You might also consider using the minimal install base environment that only installs the essential components of the OS by default. If you're using a kickstart configuration file to install Oracle Linux, the minimal install includes the @base and @core packages.

For more information about these installation options, see Oracle Linux 9: Installing Oracle Linux.

Find more information about the various base environments available by running the dnf group list -v command. This command displays the same list of base environments available on the Software Selection screen of the Oracle Linux GUI installer. For example:

```
dnf group list -v

Last metadata expiration check: 0:55:03 ago on Tue 18 Jul 2023 12:19:06 PM GMT.
Available Environment Groups:
    Server with GUI (graphical-server-environment)
    Server (server-product-environment)
    Minimal Install (minimal-environment)
...
Installed Environment Groups:
    Server with GUI (graphical-server-environment)
Installed Groups:
    Container Management (container-management)
...
Available Groups:
    Legacy UNIX Compatibility (legacy-unix)
...
```

# To review what the minimal-environment group includes, run the ${\tt dnf}$ group info command. For example:

```
dnf group info minimal-environment

Last metadata expiration check: 0:04:29 ago on Tue 18 Jul 2023 12:55:49 PM GMT.
Environment Group: Minimal Install
  Description: Basic functionality.
Mandatory Groups:
   Core
Optional Groups:
   Guest Agents
   Standard
```

# Use the same command to find out what packages are included in the core group. For example:

```
dnf info core

Last metadata expiration check: 0:04:39 ago on Tue 18 Jul 2023 12:19:06 PM GMT.
Group: Core
  Description: Minimal host installation
  Mandatory Packages:
    audit
    basesystem
    bash
    ...
  Default Packages:
NetworkManager-team
NetworkManager-tui
    ...
Optional Packages:
dracut-config-generic
    ...
```

# To review more information about the individual packages, run the dnf info command on the packages. For example:

```
dnf info bash

Last metadata expiration check: 0:47:06 ago on Tue 18 Jul 2023 12:19:06 PM GMT.
Installed Packages
Name : bash
Version : 5.1.8
```

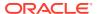

Release : 6.el9 1 Architecture: x86 64 Size : 7.4 M Source : bash-5

: bash-5.1.8-6.el9 1.src.rpm

Repository : @System From repo : anaconda

Summary : The GNU Bourne Again shell

: https://www.gnu.org/software/bash URL

License : GPLv3+

Description : The GNU Bourne Again shell (Bash) is a shell or command language

: interpreter that is compatible with the Bourne shell (sh). Bash

: incorporates useful features from the Korn shell (ksh) and the C shell

: (csh). Most sh scripts can be run by bash without modification.

Another important way to ensure that Oracle Linux systems are secure is to only install those software packages that are essential for performing necessary functions. Extra functions and components can increase the security risk, so they can be removed or uninstalled as needed.

Installing software from secure, known, and trusted sources is considered good security practice. Oracle signs packages with GPG keys so that administrators can confirm the provenance and authenticity of software packages. Oracle also uses TLS to secure the networking actions of the software installation and update tools provided with Oracle Linux.

# Keep Software Up-to-date

One of the principles of good security practice is to keep all software versions and patches up-to-date. Oracle maintains software and releases errata and patch updates using the Oracle Linux yum server and the Unbreakable Linux Network (ULN).

Updating the installed software on Oracle Linux to patch any vulnerabilities and minimize the attack surface as often as possible is considered good security practice. For more information, see Understanding the Importance of Updates.

Also consider using Oracle Ksplice in addition to regular system updates to automatically patch the running kernel and common userspace libraries such as openSSL and glibc without any required system downtime. For more information about Ksplice, see Oracle Linux: Ksplice User's Guide.

## Restrict Network Access to Critical Services

Keeping both middle-tier applications and databases behind a firewall restricts access to those systems to a known network route that you can monitor and restrict, or you can use a firewall router as a substitute for several independent firewalls.

If you can't use firewalls, you can access based on IP address. Restricting database access by IP address often causes application client/server programs to fail for DHCP clients. To resolve that problem, consider using static IP addresses, a software/hardware VPN or Windows Terminal Services or similar.

See About the Packet Filtering Firewall and Restricting Access to SSH Connections for more information on how to restrict and secure network access.

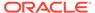

# Control Authentication Mechanisms and Enforce Password Restrictions

You can choose different authentication mechanisms to control access to a system. In environments where many systems are involved, consider using a centralized authentication tool so that you don't need to maintain accounts across many different systems.

Also consider the different types of authentication mechanisms available. While password-level access can be convenient, you can secure an environment further by providing more restrictive mechanisms such as key, certificate, or token based authentication that often use 2-factor authentication.

When using password-style access, you can enforce restrictions to prevent common, short, or easily cracked passwords. Consider the NIST 800-63 Digital Identity Guidelines, which suggest deviating from traditional password policy. Rather than forcing complicated passwords with frequent expiry and forced system lockout, consider requiring passwords that aren't easy to guess or crack and are checked against known password dictionaries.

See Configuring User Authentication and Password Policies for more information.

# Follow the Principle of Least Privilege

The principle of least privilege suggests that you grant users the bare minimum privileges required to perform their jobs. The excessive granting of permissions, especially early on in an organization's lifespan when few employees must complete work within tight deadlines, can leave systems wide open for abuse. Reviewing user privileges periodically to match their current job responsibilities is considered good security practice.

This principle requires that users are assigned their own login accounts. If they require administrator access for a purpose, use sudo to grant access for that specific purpose.

Distributing the root user password is considered poor security practice. You can enhance the security of the root password by ensuring that it's long, difficult to guess, and contains a wide variety of special characters.

See Checking User Accounts and Privileges for more information.

# **Monitor System Activity**

Robust system security relies on three principles: up-to-date security protocols, correct system configuration, and frequent system monitoring. Auditing and reviewing audit records addresses the third requirement. Each component within a system often has some degree of monitoring capability. You can follow the audit advice in this document and monitor audit records.

See Using System Auditing and Monitoring, Using Advanced Intrusion Detection Environment and Implementing System Process Accounting for more information.

Also consider using the Ksplice known exploit detection feature with systems that have the Ksplice Enhanced client installed. That feature reports exploitation attempts from

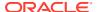

known attack vectors. When new Common Vulnerabilities and Exposures (CVEs) are discovered and patched by Ksplice, Oracle might add tripwires to the code that log when an erroneous condition is triggered to ensure that administrators can monitor systems for suspicious activity. For more information about Ksplice, see Oracle Linux: Ksplice User's Guide.

# Keep Up-to-date With the Latest Security Information

For information about common vulnerabilities, exposures, and errata, you can use ULN or sign up for one of the Oracle Linux mailing lists. For more information, see Obtaining Errata and CVE Notices. You can also review Oracle's constantly expanding range of documentation, tutorials, and blog posts at https://docs.oracle.com/en/operating-systems/oracle-linux/ and https://blogs.oracle.com/linux/ for the latest information.

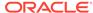

# Planning for a Secure Oracle Linux Environment

This section describes how to plan a secure Oracle Linux environment based on specific security requirements.

To better understand those security requirements, consider the following questions:

#### Which resources must be protected?

Many resources in the production environment can be protected, such as information in databases accessed by WebLogic Server and the availability, performance, applications, and the integrity of a website. You can evaluate the resources that require protection to decide the level of security to provide for each of them.

#### From whom must those resources be protected?

For most websites and online services, resources must be protected from everyone on the Internet. You might also consider restricting employee access on a company intranet to only the resources to which they need access, and only granting access for highly confidential data or strategic resources to a few trusted system administrators. In some scenarios it might be better for system administrators to not have direct access to data and resources until they switch to a user account with fewer privileges.

#### What could happen if the protections on strategic resources fail?

A minor fault in a security scheme could be easily detected and considered nothing more than an inconvenience. In severe cases, a fault might cause significant damage to companies or individual clients that use the website. Understanding the security ramifications of each resource can help you to ensure that they're robustly protected.

## **Recommended Deployment Configurations**

This section describes recommended architectures for deploying Oracle products with secure Internet access.

Figure 2-1 shows a simple deployment architecture.

Figure 2-1 Simple Firewall Deployment Configuration

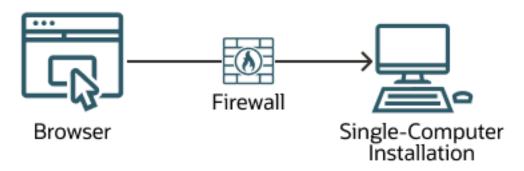

This single-computer deployment can be cost effective for small organizations. However, it can't provide high availability because all components are stored on the same computer.

Figure 2-2 shows a good practice configuration based on an Internet-Firewall-DMZ-Firewall-Intranet architecture.

Figure 2-2 DMZ Deployment Configuration

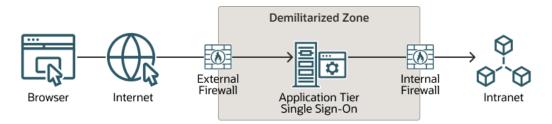

A "demilitarized zone" (DMZ) refers to a server that's isolated by firewalls from both the Internet and the intranet, and which acts a buffer between them. The firewalls that separate DMZ zones provide two essential functions:

- Blocking any traffic types that aren't allowed.
- Providing intrusion containment if any successful intrusions take over processes or processors.

# **Component Security**

Each application software component often has its own security considerations that you can evaluate independently of those that apply to the OS. See the security guidelines for each component to decide how best to configure it to fit the security requirements for each environment.

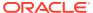

# Managing System Security

This section describes Oracle Linux features that administrators can use to manage system security.

Oracle Linux provides a complete security stack, from network firewall control to access control security policies, and is configured to be secure by default. Oracle Linux includes features that can help you to enhance system security, such as real-time patching, automated software updates, certificate management tools, a built-in firewall, mandatory access controls, and public key cryptography and data encryption tools. This section describes each of these features and discuss where you can find more information.

Consider using a combination of these tools and facilities to manage access that's provisioned on the system and improve the security of the OS, applications that run on the system and network connectivity.

# Understanding the Importance of Updates

Keeping system software up-to-date is an important principle of an overall security strategy as described in Overview of Security Principles. Updating Oracle Linux is important to avoid and protect against software vulnerabilities and known attack vectors that malicious hackers can exploit to gain unauthorized access to systems.

Oracle releases important updates to the Oracle Linux and Oracle VM software as individual package updates, known as errata.

How often Oracle Linux systems are updated depends on many factors that each system administrator must assess. One good security practice option to keep systems secure is accepting the latest available updates, because the more out-of-date a system is, the more potential vulnerabilities and attack vectors that could be exposed. The older the vulnerabilities are, the longer that malicious hackers can gather experience and expertise, and the more likely that systems with those vulnerabilities might be hacked or exploited.

Before you configure the frequency and type of updates that are installed, you must decide the level of exposure and risk that you consider to be acceptable and still meet security requirements.

Here are some examples of useful best practices to consider:

- Monitor errata as they're published by Oracle, reviewing errata as they appear and
  paying careful attention to security errata. Security errata are listed by severity level from
  critical to low.
- Schedule time to test and deploy security, bug, and enhancement errata. Testing and deploying security and bug errata as soon as possible is considered good security practice.
- Pay attention to minor releases as they often contain a combination of security patches, bug fixes, and feature enhancements. As stated before, you must decide the frequency and timing for testing and deploying the larger set of updates.
- Reduce the number of updates Oracle Linux requires by installing only the minimum software required to suit business needs. Minimizing the package footprint on systems

can reduce the amount of time needed to perform updates for software while also reducing exposure to security attack vectors. For more information, see Minimize and Secure the Software Footprint.

- For systems with mission critical applications where system reboots are disruptive, consider using tools such as Ksplice to help you prevent zero day attacks by applying security errata patches with zero downtime in memory without needing a reboot. For more information about Ksplice, see Oracle Linux: Ksplice User's Guide.
- Also consider using software and automation management tools to apply software updates and deployments such as Oracle Linux Manager, Oracle Cloud Infrastructure OS Management, Oracle OS Management Hub, Oracle Linux Automation Manager, Chef, and Puppet.

Such tools can also run incremental updates to select groups of Oracle Linux systems, which can be useful when testing the impact of an update on real users in a staging environment before rolling out to production. Similarly, you can also use these tools to add RPM packages to base images so that you can tailor Oracle Linux systems and images to user roles rather than deploying the same configuration for everything.

For more recommendations that could suit highly complex production environments, see Oracle Linux: Managing Software on Oracle Linux.

## Installing and Updating Errata RPM Packages

You can obtain errata information directly from Oracle Linux systems by using Yum or DNF from any Oracle Linux terminal or from ULN. After assessing the errata information, you can track, install, and update errata using these tools.

Oracle Linux 9 provides tools to help you update the system often and with minimum interference. Consider using the dnf-automatic package to download updates on a schedule, alert you to software upgrade options and even to apply them automatically.

Always use DNF to install, update, or remove RPM packages (don't use the rpm command). You can use the dnf update --security command to update in the following ways:

- Update by CVE number,
- Update by security errata advisory number,
- Update all kernel packages to the latest kernel version that contains security errata.
- Update all security errata by severity level: critical, important, moderate, and low,
- Update all security errata to the latest release available. This option, from a security perspective, is often the best choice.

See Oracle Linux: Managing Software on Oracle Linux for more information on how to use these DNF commands.

## Understanding RPM Errata Packages and Cumulative Updates

Oracle Linux is an RPM-based distribution. RPM packages are built cumulatively as Oracle releases updates consisting of security, bug, or enhancements errata. For example, release 2 for an RPM builds on release 1, and if release 1 is installed but you

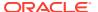

want to update to release 4, then the contents of releases 2 and 3 are also included in release 4.

Errata package RPM binaries include content that you can find by using the dnf info package command. For example:

```
Last metadata expiration check: 0:00:13 ago on Thu 20 Jul 2023 06:44:39 PM GMT.
Installed Packages
        : bash
Name
```

Version Release : 5.1.8 : 6.el9 1 Architecture : x86 64

dnf info bash

Size : 7.4 M Source : bash-5.1.8-6.el9\_1.src.rpm

Repository : @System From repo : anaconda

Summary : The GNU Bourne Again shell URL : https://www.gnu.org/software/bash

License : GPLv3+

Description : The GNU Bourne Again shell (Bash) is a shell or command language : interpreter that is compatible with the Bourne shell (sh). Bash : incorporates useful features from the Korn shell (ksh) and the C shell

: (csh). Most sh scripts can be run by bash without modification.

#### Available Packages Name : bash

Version : 5.1.8 Release : 6.el9 1 Architecture : src : 10 M Size : None Source

Repository : o19\_baseos\_latest

Summary : The GNU Bourne Again shell URL

: https://www.gnu.org/software/bash

: GPLv3+ License

Description : The GNU Bourne Again shell (Bash) is a shell or command language : interpreter that is compatible with the Bourne shell (sh). Bash

: incorporates useful features from the Korn shell (ksh) and the C shell : (csh). Most sh scripts can be run by bash without modification.

Name, version, and release information: When you update a package, the release number of the RPM changes and the version number can change if the RPM is rebased (this happens infrequently).

You can use the dnf updateinfo --list --installed package command to see a list of installed RPMs for a specific package with their version, release, and associated errata introduced. For example, this command lists all the errata applied to the bash package that also lists the name, version, release, and architecture of the package:

```
dnf updateinfo --list --installed bash
```

```
Last metadata expiration check: 0:04:52 ago on Thu 20 Jul 2023 06:44:39 PM GMT.
ELBA-2022-4055 bugfix bash-5.1.8-4.el9.x86_64
ELBA-2022-8403 bugfix
                          bash-5.1.8-5.el9.x86 64
ELSA-2023-0340 Moderate/Sec. bash-5.1.8-6.el9_1.x86_64
```

**Informational metadata**: This metadata includes information such as a summary, description, license, and so on.

• Cryptographic signature: All Oracle Linux RPM packages are signed and customers can use this signature to verify the provenance and authenticity of an RPM as it's being downloaded. The person and company who builds the binary provides this signature. Enabling <code>gpgcheck=1</code> as a global default in the <code>/etc/dnf/dnf.conf</code> file ensures that all RPMs are authentic and have a valid GPG signature before the <code>dnf</code> command downloads or installs them. This is an important way to ensure that RPMs come from a trusted source and haven't been changed. All Oracle Linux images have the Oracle GPG keys installed and the <code>gpgcheck</code> option enabled by default.

Ensuring RPM package security is one aspect of an overall data encryption strategy. For more information, see About Data Encryption.

 Dependency information: This provides details about RPMs and versions of other packages that an RPM depend upon. For example, you can use the following command to list the direct dependencies for the bash RPM package:

dnf deplist bash

A series of scripts that can be run at various stages during update or installation.

## About Security Errata and CVEs

A security errata is a corrective action intended to address security vulnerabilities identified in one or more Common Vulnerabilities and Exposures (CVEs).

CVE numbers are unique, common identifiers for publicly known information about security vulnerabilities. Oracle uses CVE numbers to identify and track corrective actions driven by a reported security vulnerability. The CVE program is co-sponsored by the office of Cybersecurity and Communications at the US Department of Homeland Security and is managed by the MITRE corporation.

## About Bug and Enhancement Errata

A bug is a corrective action generated from an issue discovered by a customer or a vendor. Oracle normally provides the bug ID involved in the event in the errata notification. Including bug updates in a maintenance policy is considered good security practice because they can prevent issues that haven't already been planned for or affected the system yet. For example, a bug errata might prevent a problem that isn't exposed until a combination of events occur that destabilizes a system. Therefore it's important to keep Oracle Linux systems updated with bug errata.

Enhancements are incremental new features or updates provided by Oracle.

## Obtaining Errata and CVE Notices

To be notified when Oracle releases new errata packages, you can subscribe to the Oracle Linux and Oracle VM errata mailing lists at https://oss.oracle.com/mailman/listinfo/el-errata and https://oss.oracle.com/mailman/listinfo/oraclevm-errata.

If you're logged in to ULN, you can also subscribe to these mailing lists by following the Subscribe to Enterprise Linux Errata mailing list and Subscribe to Oracle VM Errata mailing list links that are provided in the Errata tab.

Oracle publishes a complete list of errata made available on ULN at https://linux.oracle.com/errata. You can also see a published listing of Common Vulnerabilities

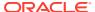

and Exposures (CVEs) and explore their details and status at https://linux.oracle.com/cve.

You can also track updates to Oracle Linux yum server repositories by visiting https://yum.oracle.com/whatsnew.html, where you can see which packages were updated within each repository for the previous six months.

## **About Certificate Management**

Public key cryptography provides secure communication on an insecure public network and verification of the identity of the entity at the other end of a network connection. Public key cryptography is based on establishing asymmetric pairs of secret and public keys.

OpenSSL includes an open source implementation of the TLS and SSL protocols. If a hierarchy of trust is confined to an organization's intranet, you can use OpenSSL to generate a root certificate and set up a Certificate Authority (CA) for that domain. Alternately, you can use OpenSSL to generate a certificate signing request that can be provided to a recognized CA to obtain a signed certificate that you can use in an application configuration. Low-cost domain validation certificate signing is now more obtainable if you use the IETF standardized Automatic Certificate Management Environment (ACME) protocol as described in RFC 8555, reducing the requirement for costly expenditure around certificate signing and running a self-hosted CA.

For more detailed information, see Oracle Linux: Managing Certificates and Public Key Infrastructure.

# **About Data Encryption**

Cryptographic libraries included with Oracle Linux can be used by software to provide data encryption facilities. You can use data encryption to protect data that's stored or being transmitted. Data on storage devices and media can be at risk of theft or device loss. Data being transmitted over local area networks and the Internet can be intercepted or altered. By encrypting data, you can help protect it while it's in storage or in transmission, thereby providing a safer infrastructure. In addition, data encryption to protect privacy and personal data is increasingly being made a mandatory requirement in corporate security policies and by governmental regulations (for example, HIPAA, GLBA, SOX, and PCI DSS).

Oracle Linux systems provide the following strategies for protecting data:

- When installing systems and application software, only accept RPM packages that have been digitally signed by a trusted source.
  - To ensure that downloaded software packages are signed, set gpgcheck=1 in the repository configuration file and import the GPG key provided by the software supplier. Oracle Linux images normally have this setting enabled as a global default in the /etc/dnf/dnf.conf file. You can also install RPMs using the Secure Sockets Layer (SSL) protocol, which uses encryption to protect the communications channel.
  - For more information, see Oracle Linux: Managing Software on Oracle Linux.
- To protect against data theft, consider using full-disk encryption, especially on laptops, external hard drives, or removable devices such as USB memory sticks. Oracle Linux provides block device encryption by using the dm-crypt kernel module and the Linux Unified Key Setup (LUKS) format. The cryptsetup administration command is available in the cryptsetup package.

These technologies encrypt device partitions so that the data is inaccessible when a system is turned off. When the system boots and you supply the appropriate passphrase,

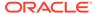

the device is decrypted and its data is accessible. See Oracle Linux 9: Managing Storage Devices for more information about encrypting block devices. Also see the cryptsetup(8) manual page for general usage instructions.

- Oracle Linux uses encryption to support Virtual Private Networks (VPNs) and Secure Shell (SSH). You can use these tools to encrypt network traffic end-to-end, thereby ensuring that data is kept safe during transmission. For more information, see Oracle Linux: Connecting to Remote Systems With OpenSSH and Configuring Virtual Private Networks in Oracle Linux: Configuring Virtual Private Networks.
- Oracle Linux uses encryption to store system passwords. By default, Oracle Linux uses a strong password hashing algorithm (SHA-512) and stores hashed passwords in the /etc/shadow file.
- Oracle Linux takes advantage of hardware-accelerated encryption on Intel CPUs
  that use the Advanced Encryption Standard New Instructions (AES-NI) instruction
  set, which speeds up the execution of AES and RC4 algorithms on the x86\_64
  architecture.

# About the Packet Filtering Firewall

Firewalls filter incoming and outgoing network packets based on their packet header information. You can create packet filter rules that decide whether packets are accepted or rejected. If you create a rule to block a port, any request to that port is automatically rejected by the firewall and the request is ignored. Any service that's listening on a blocked port no longer processes network traffic because it doesn't receive any new packets from that port.

You can configure the Netfilter feature to act as a packet-filtering firewall that uses rules to decide whether network packets are received, dropped, or forwarded. In addition, Netfilter provides Network Address Translation (NAT) and IP masquerading to alter IP header information for routed packets. You can also set rule-based packet logging and define a dedicated log file by changing /etc/syslog.conf.

The nftables framework is the default stateful network packet filtering framework in Oracle Linux, replacing the iptables framework. The nftables framework provides improved performance over the iptables framework. The nftables framework uses components of the Netfilter infrastructure, such as the existing hooks into the networking stack, connection tracking system, the user-space queueing component, and the logging subsystem. In addition nftables can also classify packets.

For more information, see Oracle Linux 9: Configuring the Firewall.

## **About SELinux**

By default, SELinux is enabled automatically on new Oracle Linux installations.

Linux security has historically been based on a Discretionary Access Control (DAC) policy, which provides minimal protection from broken software or from malware that's running as a normal user or as root. Access to files and devices is based solely on user identity and ownership. Malware or misconfigured software can do anything with files and resources that the user that started the process can do. If the user is root or the application is setuid or setgid to root, the process can have root-access control over the entire file system.

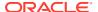

The National Security Agency created Security Enhanced Linux (SELinux) to provide a finer-grained level of control over files, processes, users, and applications on Linux. The SELinux enhancement to the Linux kernel implements the Mandatory Access Control (MAC) policy, which can be used to define a security policy that provides granular permissions for all users, programs, processes, files, and devices. The kernel's access control decisions are based on all the security relevant information available, and not solely on the authenticated user identity.

When security-relevant access occurs, such as when a process tries to open a file, SELinux intercepts the operation at the kernel level. The operation only continues if a MAC policy rule allows it, otherwise SELinux blocks the operation and returns an error to the process. The kernel checks and enforces DAC policy rules before MAC rules, so it doesn't check SELinux policy rules if DAC rules have already denied access to a resource.

For more details about SELinux, including task-related information, see Oracle Linux: Administering SELinux.

See also the SELinux Project Wiki and the selinux (8) manual page.

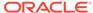

4

# Implementing Extra Security Features and Best Practices

This section describes more ways to enhance the security of an Oracle Linux system and further information about best practices for securing an environment.

# Working with Core Dumps

A core dump is a file that's produced when a process malfunctions and ends prematurely. The core dump contains an image of the process's memory. You can use a core dump to debug problems and inspect the stage of the program when it ended. You can produce core dumps on-demand or they can be created automatically on termination.

The core file, also referred to as *core*, is created in the current working directory. Note that the writing of core fails if the directory to which it's to be created is read-only, or if a file exists with the same name in that location, and that file is read-only or not a regular file.

Core dumps can contain information that an attacker could exploit. Core dumps can also take up a lot of disk space. Therefore Oracle Linux, by default, disables the core dump function. It does so by limiting the maximum size of a core dump file to 0. You can find the current core size for a system using the following ulimit command. For example, this command shows that the ulimit size for the current terminal user session is set to the default 0 value:

```
ulimit -c
```

If you experience problems with an application running in the current terminal session, you can enable core dumps for the session by changing the ulimit -c value to any integer number larger than 0. For example:

```
ulimit -c 1000
```

To make changes persist between reboots you can limit or restrict access to core dumps to various users or groups. See the limits.conf(5) manual page for details.

By default, the system prevents the setuid and setgid programs, programs that have changed credentials, and programs containing binaries that don't have read permission from dumping core. To ensure that this setting is still disabled, run the following command:

```
sysctl fs.suid dumpable
```

A value of fs.suid dumpable = 0 indicates that the setting is still disabled.

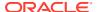

## Note:

Enabling dump files for these programs isn't recommended. If, for some reason, you need to enable dump files for these programs, you can enable this dump file by setting the  $fs.suid\_dumpable$  value to 1 or 2. A value of 1 creates core dumps that are readable by the owner of the dumping process. A value of 2 creates core dumps that are only readable by root for debugging purposes.

For more information about temporarily enabling core dumps to troubleshoot a malfunctioning system, see Oracle Linux 9: Monitoring and Tuning the System.

# Configuring and Using Kernel Security Mechanisms

The Linux kernel features some extra security mechanisms that enhance the security of a system. These mechanisms randomize the layout of the address space for a process or prevent code from being run in non-executable memory.

## Address Space Layout Randomization

Address Space Layout Randomization (ASLR) can help defeat certain types of buffer overflow attacks. ASLR can find the base, libraries, heap, and stack at random positions in a process's address space, which makes it difficult for an attacking program to predict the memory address of the next instruction. ASLR is built into the Linux kernel and is controlled by the parameter <code>/proc/sys/kernel/randomize\_va\_space</code>. The <code>randomize\_va\_space</code> parameter can take the following values:

#### 0

Disable ASLR. This setting is applied if the kernel is booted with the norandmaps boot parameter.

#### 1

Randomize the positions of the stack, virtual dynamic shared object (VDSO) page, and shared memory regions. The base address of the data segment is immediately after the end of the executable code segment.

#### 2

Randomize the positions of the stack, VDSO page, shared memory regions, and the data segment. This is the default setting.

You can change the setting temporarily by writing a new value to /proc/sys/kernel/randomize\_va\_space, for example:

```
echo value | sudo tee /proc/sys/kernel/randomize va space
```

To change the value permanently, add this setting to /etc/sysctl.conf:

```
kernel.randomize_va_space = value
```

Then, run the sysctl -p command.

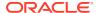

If you change the value of randomize\_va\_space, it's considered good practice to test the application stack to ensure that it's compatible with the new setting.

You can optionally disable ASLR for a specific program and its child processes:

```
setarch `uname -m` -R program [args ...]
```

## Data Execution Prevention or No eXecute

The Data Execution Prevention (DEP) feature, also known as No eXecute (NX), prevents an application or service from executing code in a non-executable memory region. Hardware-enforced DEP works in conjunction with the NX bit on compatible CPUs to help prevent certain types of buffer overflow attacks. This feature uses hardware capabilities to protect the system, so it's enabled by default and can't be disabled.

Oracle Linux doesn't emulate the NX bit in software for CPUs that don't implement the NX bit in hardware.

## Position Independent Executables

The Position Independent Executables (PIE) feature loads executable binaries at random memory addresses so that the kernel can disallow text relocation. Developers can use this feature to code applications that load at different memory addresses each time the application loads, making it more difficult for an attacker to predict where the application is stored in memory, thereby helping to protect against memory-related exploits.

To generate a position-independent binary:

- Specify the -fpie option to gcc when compiling.
- Specify the -pie option to 1d when linking.

To test whether a binary or library has been built with PIE enabled, run the following command:

```
sudo readelf -d elfname | grep -i flags
```

The command often indicates whether the PIE flag is set. By default, on Oracle Linux 9 binaries are typically built with this flag set, unless there's a specific reason not to do so, such as a compile issue resulting from setting this option.

# Configuring System Cryptograpic Policies

Since Oracle Linux 8, Oracle Linux provides a facility to set a system-wide cryptographic policy. Many applications implement cryptographic protocols to secure communications or to encrypt data. Historically, applications have maintained their own configuration of cryptographic policies in various ways, which meant that changing cryptographic policy across an entire system needed to be performed for each application and often the configuration method differed from application to application.

The ability to define a system-wide cryptographic policy that applications can hook into often reduces administrative overhead and simplifies the process. An administrator can configure the system-wide cryptographic policy and have confidence that most applications can use the same policy, by default.

Policies enable an administrator to configure:

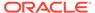

- TLS/SSL (and DTLS) versions that are accepted
- Ciphersuites that are accepted and the preferred order
- Parameters that are accepted for certificates and key exchange, including:
  - the minimum acceptable size of parameters (DH,ECDH,RSA,DSA,ECDSA),
  - the acceptable elliptic curves (ECDH,ECDSA),
  - the acceptable signature hash functions.
- Other TLS options including safe-renegotiation

Most of the major cryptographic software on Oracle Linux is already configured to use the system-wide cryptographic policy by default. Applications that are configured to behave in this manner include important applications such as OpenSSH and bind, in addition to any applications that use the OpenSSL, GnuTLS, NSS, libkrb5 libraries and

Configuring system-wide policy doesn't enforce behavior across the system. That policy provides a common configuration across a wide variety of applications. Any application that's not designed to use the system-wide policy continues to function according to the different policy configuration that it uses. Many applications also provide options to override the system-wide cryptographic policy if required. For example, OpenSSH provides options to set different cryptographic policies on the server and client applications, and commands such as wget and curl provide options to define a custom cipher selection and order by using the --ciphers option, effectively overriding the system-wide policy.

The system-wide policy defines the default cryptographic behavior within applications so that you can harden a system and remove insecure protocols to match your security requirements.

Oracle Linux includes the update-crypto-policies command that can be used to configure which cryptographic algorithms, ciphers, and protocols are enabled on a system for use by applications and services. That command can be used to either relax policy or to harden it further.

For more information on this tool and the applications that are affected by it, see the crypto-policies (7) and update-crypto-policies (8) manual pages.

## **About Predefined Policies**

Oracle Linux provides four different built-in predefined cryptographic policies:

- LEGACY: Configures certain legacy protocols to maximize compatibility with legacy systems. It includes enabling 3DES, RC1, DSA, TLSv1.0 and TLSv1.1. It also sets a 1024 bit minimum parameter size for DH and RSA. Protocols and values specified in this policy aren't considered highly secure but aren't easily exploitable.
- DEFAULT: Configures standard modern protocols including TLSv1.2 and TLSv1.3, IKEv2 and SSH2. It sets a 2048 bit minimum parameter size for DH and RSA.
- FIPS: Configures the system to meet FIPS 140-3 requirements for cryptographic policies. This policy is enabled by the fips-mode-setup command used to enable FIPS mode on an Oracle Linux system. See Oracle Linux 9: Installing and Configuring FIPS Mode for more information on using this policy.

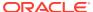

FUTURE: A conservative policy level that disables SHA-1 and CBC and sets a 3072 bit
minimum parameter size for DH and RSA. This policy can disable communications with
many older systems but is worth exploring to decide what actions you can perform in
future to ensure that applications continue to function securely.

Restrictions in these policies can change over time as new secure default values are decided.

You can use the update-crypto-policies tool to view the current system policy and to change which policy is applied to the system.

## Reviewing the Current System-Wide Policy

Any user can review the current system-wide cryptographic policy by running:

update-crypto-policies --show

## Setting the System-Wide Policy

Switching between cryptographic policies on Oracle Linux can be achieved using the update-crypto-policies --set command with the name of the policy. For example, to switch to the LEGACY policy, run:

```
sudo update-crypto-policies --set LEGACY
```

The policy is updated immediately and any applications that are enabled to use the system-wide cryptographic policy work with the new policy immediately when they're run or restarted. Because some applications might already be running using a custom policy it's good practice to reboot the system after changing policy to ensure that all applications are using the correct policy.

To switch back to the DEFAULT policy, run:

sudo update-crypto-policies --set DEFAULT

## Extending a Policy By Using Modules

You can customize the system-wide policy by creating a policy module or a subpolicy. You can fine-tune a policy without needing to create an entire policy from scratch by creating a module. For example, if you intended to use the <code>DEFAULT</code> system policy and also disable the weaker SHA-1 hash functionality in all applications, rather than rewriting the entire <code>DEFAULT</code> system policy, you can apply a module by setting the <code>DEFAULT</code> policy with an appended module for example:

```
sudo update-crypto-policies --set DEFAULT:NO-SHA1
```

Oracle Linux provides some extra modules that have already been configured and can be used immediately in the /usr/share/crypto-policies/policies/modules/ directory.

You can create custom modules in the /etc/crypto-policies/policies/modules/ directory. Modules must be named in uppercase and have a lowercase .pmod extension. For example, you can create a module named /etc/crypto-policies/policies/modules/NO-AES-128.pmod to add this content to the file to disable the AES-128 cipher entirely:

```
# Disable the AES-128 cipher
cipher = -AES-128-*
```

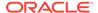

Note that to disable the cipher, you must prefixed it with a – character. To enable a functionality, specify it without a prefix. In the example, the  $\star$  character is also used to specify a wildcard so that the rule matches all modes of the AES-128 cipher.

You can also chain modules together when you set the system-wide cryptograpic policy:

```
sudo update-crypto-policies --set DEFAULT:NO-SHA1:NO-AES-128
```

For more information about the syntax for policy definition files, see the cryptopolicies (7) manual pages.

## Creating a New System-Wide Cryptographic Policy

You can create a custom cryptographic policy from scratch instead of using any of the predefined policies provided with Oracle Linux. Policies can be defined in the /etc/crypto-policies/policies/directory. Policy file names must be uppercase and end in the lowercase suffix <code>.pol</code>. Policy files use the INI file format with standard <code>key = value entries</code>.

The predefined policies provided with Oracle Linux are stored in the /usr/share/crypto-policies/policies/ directory. To define a custom policy, you can copy an existing policy and then configure it as you need. For example:

```
sudo cp /usr/share/crypto-policies/policies/DEFAULT.pol /etc/crypto-policies/
policies/MYPOLICY.pol
```

See the section titled "CRYPTO POLICY DEFINITON FORMAT" in the cryptopolicies (7) manual page for more information about the file format and structure.

When you have finished editing the custom policy, you can enable it with this command:

```
sudo update-crypto-policies --set MYPOLICY
```

Remember to reboot the system after enabling a custom system-wide policy so that it's enabled for all running services.

### Note:

Consider whether you can achieve what you need to do by extending an existing policy using a module. Maintaining a custom system-wide cryptographic policy requires that you consistently monitor new security standards and research, so by extending the predefined policies to meet security requirements you can avoid needing to maintaining an entire policy by yourself.

## Checking User Accounts and Privileges

Checking the system for unlocked user accounts often is considered good security practice, for example by using this command:

```
for u in $(awk -F: '{print $1}' /etc/passwd;); do sudo passwd -S "$u"; done | sort
```

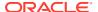

#### The following output is displayed:

```
adm LK 2023-03-31 0 99999 7 -1 (Alternate authentication scheme in use.) bin LK 2023-03-31 0 99999 7 -1 (Alternate authentication scheme in use.) chrony LK 2023-06-20 -1 -1 -1 -1 (Password locked.) clevis LK 2023-06-20 -1 -1 -1 -1 (Password locked.) cockpit-wsinstance LK 2023-06-20 -1 -1 -1 -1 (Password locked.) cockpit-ws LK 2023-06-20 -1 -1 -1 -1 (Password locked.)
```

In the output from this command, the second field shows if a user account is locked (LK), doesn't have a password (NP), or has a valid password (PS). The third field shows the date on which the user last changed their password. The remaining fields show the minimum age, maximum age, warning period, and inactivity period for the password and extra information about the password's status. The unit of time is days.

You can use the passwd command to set passwords on any accounts that aren't protected.

To lock unused accounts, use the passwd -1 command. You can also use the userdel command to remove the accounts entirely.

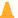

#### **Caution:**

System accounts must be preserved. These are any accounts with user IDs that are less than 1000, and especially any user IDs that are less than 100.

For more information, see the passwd(1) and userdel(8) manual pages.

To specify how users' passwords are aged, edit the settings in the /etc/login.defs file that are described in the following table.

| Setting       | Description                                                                                                    |
|---------------|----------------------------------------------------------------------------------------------------|
| PASS_MAX_DAYS | Maximum number of days for which a password can be used before it must be changed. The default value is 99,999 days. |
| PASS_MIN_DAYS | Minimum number of days that's allowed between password changes. The default value is 0 days.                         |
| PASS_WARN_AGE | Number of days' warning that's provided before a password expires. The default value is 7 days.                      |

For more information, see the login.defs(5) manual page.

To change the length of time a user's account can be inactive before it's locked, use the usermod command. For example, you would set the inactivity period to 30 days as follows:

```
sudo usermod -f 30 username
```

To change the default inactivity period for new user accounts, use the useradd command:

```
sudo useradd -D -f 30
```

A value of -1 specifies that user accounts are never locked because of inactivity.

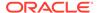

For more information, see the useradd(8) and usermod(8) manual pages.

To verify that no user accounts other than root have a user ID of 0, you would use the following command:

```
sudo awk -F":" '$3 == 0 { print $1 }' /etc/passwd
```

The following is the output of the previous command:

root

If you install software that creates a default user account and password, it's considered good security practice to change the vendor's default password immediately. Centralized user authentication using an LDAP implementation such as OpenLDAP can centralize user authentication and management tasks, and also reduce the risks arising from unused accounts or accounts without a password.

By default, an Oracle Linux 9 system is configured to prevent users from logging in directly as root. You must log in as a named user before using either the su or sudo command to perform tasks as the root user so that system accounting can trace the original username of any user who performs a privileged administrative action. To grant certain users authority to perform specific administrative tasks by using the sudo command, use the visudo command to configure the /etc/sudoers file.

For example, the following entry grants the user user1 the same privileges as root when using the sudo command, but defines a limited set of privileges to user2 so that they can run commands such as systemctl, rpm, and dnf:

```
user1 ALL=(ALL) ALL user2 ALL= SERVICES, SOFTWARE
```

For more information about setting up user accounts and authentication, see Oracle Linux 9: Setting Up System Users and Authentication.

## Configuring User Authentication and Password Policies

If you follow traditional digital identity policies, the Pluggable Authentication Modules (PAM) feature can be used to enforce strong user authentication and password policies, including rules that decide password complexity, length, age, expiration, and the reuse of previous passwords. You can configure PAM to block user access after too many failed login attempts, after normal working hours, or if too many concurrent sessions are open. Note that some of these policies are no longer considered helpful for security as they can lead users to implement their own poor security practices when storing passwords or when renewing. See https://pages.nist.gov/800-63-3/sp800-63-3.html for more information.

PAM is highly customizable by its use of different modules with customizable parameters. For example, the default password integrity checking module pam\_pwquality.so tests password strength. The PAM configuration file (/etc/pam.d/system-auth) contains the following default entries for testing a password's strength:

```
password requisite pam_pwquality.so local_users_only retry=3 authtok_type=
enforce_for_root
password requisite pam_pwhistory.so use_authtok enforce_for_root remember=4
password sufficient pam_unix.so sha512 shadow use_authtok enforce_for_root
remember=4
password sufficient pam_sss.so use_authtok
password required pam_deny.so
```

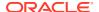

The line for pam\_pwquality.so defines that a user gets three tries to choose a good password. From the module's default settings, the password length must a minimum of six characters, of which three characters can't be the same as a previous password. The module only tests the quality of passwords for users who are defined in the /etc/passwd file.

The line for  $pam\_unix.so$  specifies that the module tests the old password that was specified in the stack before prompting for a new password and uses the SHA-512 password hashing and the /etc/shadow file to decide access. Note that  $pam\_pwquality$  will have performed such checks for users that have been defined in the /etc/passwd file.

You can configure the control flags and module parameters to change the checks that are performed when a user changes their password:

```
password required pam_pwquality.so retry=3 minlen=8 difok=5 minclass=-1
password required pam_unix.so use_authtok sha512 shadow remember=5
password required pam deny.so
```

The line for <code>pam\_pwquality.so</code> specifies that a user is allowed three tries to choose a good password, with a minimum of eight characters, of which five characters must be different from the previous password, and which must contain at least one uppercase letter, one lowercase letter, one numeric digit, and one special character.

The line for pam\_unix.so specifies that the module doesn't perform password checking, uses SHA-512 password hashing and the /etc/shadow file, and saves information about the previous five passwords for each user in the /etc/security/opasswd file.

For more information, see the pam\_deny(8), pam\_pwquality(8), and pam\_unix(8) manual pages.

# Configuring File System Mounts, File Permissions, and File Ownerships

Using separate disk partitions for OS and user data can prevent a "file system full" error from impacting the operation of a server. For example, you can create separate partitions for / home, /tmp, /oracle, and so on.

Establishing disk quotas can prevent a user from filling up a file system (intentionally or not) and therefore denying access to other users.

To prevent the OS files and utilities from being altered during an intrusion, you can mount the /usr file system with read-only permissions. If you need to update any RPMs on the file system, use the -o remount, rw option with the mount command to remount /usr for both read and write access. After performing the update, you can use the -o remount, ro option to return the /usr file system to read-only mode.

To limit user access to non-root local file systems such as /tmp or removable storage partitions, you can specify the -o noexec, nosuid, nodev options to mount. These options prevent the execution of binaries (but not scripts), prevent the setuid bit from having any effect, and prevent the use of device files.

To check for unowned files and directories on each file system, use the find command:

```
sudo find mount point -mount -type f -nouser -o -nogroup -exec ls -l {} \;
```

Unowned files and directories can be associated with a deleted user account, and that might indicate an error with software installation or removal, or they might a sign of an intrusion on

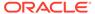

the system. You can correct the permissions and ownership of the files and directories that you find, or remove them. Investigating and correcting the problem that led to their creation is considered good security practice.

To check for world-writable directories on each file system, use the find command:

```
sudo find mount point -mount -type d -perm /o+w -exec ls -l {} \;
```

Investigating any world-writable directory that's owned by a user other than a system user is considered good security practice. If the user can remove or change any file that other users write to the directory, you can correct the permissions and ownership of any directories that you find or remove them.

You can also use the find command to check for setuid and setgid executables.

```
sudo find path -type f \( -perm -4000 -o -perm -2000 \) -exec ls -l {} \;
```

If the setuid and setgid bits are set, an executable can perform a task that requires other rights, such as root privileges. However, buffer overrun attacks can still exploit those executables to run unauthorized code with the rights of the exploited process.

## Restricting Access to SSH Connections

The Secure Shell (SSH) provides protected, encrypted communication with other systems. As SSH is an entry point into the system, it's considered good security practice to disable it if it's not required.

You can edit the <code>/etc/ssh/sshd\_config</code> file to restrict local access to the <code>root</code> user and remote access to certain users and groups by configuring the settings. You can also configure settings in the <code>/etc/ssh/sshd\_config</code> file so that the SSH client automatically times out after of period of inactivity.

Disabling password-based authentication for SSH and to requiring public key authentication instead is considered good security practice. By doing this, you can limit access to users who own an authorized private key.

After making any changes to the configuration file, you must restart the sshd service for the changes to take effect.

For more information, see Oracle Linux: Connecting to Remote Systems With OpenSSH and the sshd config(5) manual page.

# **Using System Auditing and Monitoring**

The Auditing service on Oracle Linux collects data at the kernel level that you can analyze to identify unauthorized activity. Auditing collects more data in greater detail than system logging, but most audited events are uninteresting and insignificant. The process of examining audit trails to find events of interest can be a significant challenge that you can automate.

The audit configuration file, /etc/audit/auditd.conf, defines the data retention policy, the maximum size of the audit volume, the action to take if the capacity of the audit volume is exceeded, and the locations of local and remote audit trail volumes. The default audit trail volume is /var/log/audit/audit.log.

For more detailed information about auditing and monitoring Oracle Linux systems, see Oracle Linux 9: Monitoring and Tuning the System.

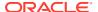

# **Using Advanced Intrusion Detection Environment**

Advanced Intrusion Detection Environment (AIDE) is an application that uses various tools to detect changes to particular files on a system and report on them so that you can maintain baseline file integrity and detect unauthorized changes and potential tootkits.

This tool is installed as follows:

```
sudo dnf install -y aide
```

When AIDE is installed, you can change the configuration in /etc/aide.conf. The configuration file is used to decide which files and directories are monitored by AIDE and also how logging and output are handled.

AIDE stores its current information about a system's configuration state in a database stored in the /var/lib/aide/aide.db. If you store a copy of this database file at an external location then you can replace it with a known safe state for AIDE when you perform an audit. If the file doesn't yet exist, you can create one for the current system state by running:

```
sudo aide --init
sudo cp /var/lib/aide/aide.db.new.gz /var/lib/aide/aide.db.gz
```

When you have created a database, you can check file integrity at any time by running:

```
sudo aide --check
```

If no differences are found, AIDE returns the results with the following message:

```
AIDE found NO differences between database and filesystem. Looks okay!!
```

If you configure this tool to run as an automated cron job, then you can get regular reports to indicate changes to system configuration and state that could help with early intrusion detection.

See the aide (1) and aide.conf (5) manual pages for more information.

# Implementing System Process Accounting

The psacct package provides the process accounting service in addition to the following utilities that you can use to monitor process activities:

#### ac

Displays connection times in hours for a user as recorded in the wtmp file (by default, /var/log/wtmp).

#### accton

Turns on process accounting to the specified file. If you don't specify a file name argument, process accounting is stopped. The default system accounting file is /var/account/pacct.

#### lastcomm

Displays information about any commands recorded in the system accounting file.

#### sa

Summarizes information about any commands recorded in the system accounting file.

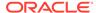

### Note:

Ensure that the file system has enough space to store the system accounting and wtmp files to monitor process activity. Monitoring the size of the log files and truncating them if needed is considered good security practice.

For more information, see the ac(1), accton(8), lastcomm(1), and sa(8) manual pages.

## Protecting the Root Directory by Using chroot Jails

A chroot command changes the visible root directory for running processes and their children, so it can be used to run a program with a root directory other than /. The program can't see or access files outside of the configured directory tree. Such an artificial root directory is called a "chroot jail", and its purpose is to limit the directory access of malicious processes and hackers. The chroot jail locks down each process and any user ID that's using it so that all they can access is the directory in which the process is running. The process is also tricked into thinking that the directory in which it's running is the root directory.

## Note:

The chroot mechanism can't defend against intentional tampering or low-level access to system devices by privileged users. For example, a chroot root user could create device nodes and mount file systems on them. A program can also gain access to resources outside of a chroot jail if it can gain root privilege and use chroot() to change its current working directory to the real root directory. For this reason, it's considered good security practice to ensure that a chroot jail doesn't contain any setuid or setgid executables inside it that are owned by root.

For a chroot process to start successfully, you must populate the chroot directory with all required program files, configuration files, device nodes, and shared libraries at their expected locations relative to the level of the chroot directory.

## Running DNS and FTP Services in a Chroot Jail

If the DNS name service daemon (named) runs in a chroot jail, any hacker that accesses a system by using a BIND exploit is isolated to the files under the chroot jail directory. Installing the bind-chroot package creates the /var/named/chroot directory, which becomes the chroot jail for all BIND files.

You can configure the <code>vsftpd</code> FTP server to automatically start chroot jails for clients. By default, anonymous users are placed in a chroot jail. However, local users that access an <code>vsftpd</code> FTP server are placed in their home directory. Specify the <code>chroot\_local\_user=YES</code> option in the <code>/etc/vsftpd/vsftpd.conf</code> file to place local users in a chroot jail based on their home directory.

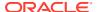

## Creating a Chroot Jail

To create a chroot jail:

1. Create the directory that becomes the root directory of the chroot jail, for example:

```
sudo mkdir /home/oracle/jail
```

2. Use the ldd command to decide which libraries are required by the command that you intend to run in the chroot jail, for example /usr/bin/bash:

```
sudo ldd /usr/bin/bash
```

#### The following output is displayed:

```
linux-vdso.so.1 (0x00007fffa5726000)
libtinfo.so.6 => /lib64/libtinfo.so.6 (0x00007f29127fa000)
libc.so.6 => /lib64/libc.so.6 (0x00007f29125f1000)
/lib64/ld-linux-x86-64.so.2 (0x00007f291298c000)
```

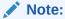

Although the path is displayed as /lib64, the actual path is /usr/lib64 because /lib64 is a symbolic link to /usr/lib64. Similarly, /bin is a symbolic link to /usr/bin. You need to re-create such symbolic links within the chroot jail.

3. Create subdirectories of the chroot jail's root directory that have the same relative paths as the command binary and its required libraries in the real root directory, for example:

```
sudo mkdir -p /home/oracle/jail/usr/bin
sudo mkdir -p /home/oracle/jail/usr/lib64
```

4. Create the symbolic links that link to the binary and library directories in the same manner as the symbolic links that exists in the real root directory, for example:

```
sudo ln -s /home/oracle/jail/usr/bin /home/oracle/jail/bin
sudo ln -s /home/oracle/jail/usr/lib64 /home/oracle/jail/lib64
```

5. Copy the binary and the shared libraries to the directories under the chroot jail's root directory, for example:

```
sudo cp /usr/bin/bash /home/oracle/jail/usr/bin
sudo cp /usr/lib64/{libtinfo.so.5,libdl.so.2,libc.so.6,ld-linux-x86-64.so.2} /home/
oracle/jail/usr/lib64
```

# Using a Chroot Jail

To run a command in a chroot jail within an existing directory (*chroot\_jail*), use the following command:

```
sudo chroot chroot jail command
```

If you don't specify a command argument, chroot runs with the value of the SHELL environment variable, or /usr/bin/sh if SHELL isn't set.

For example, you could run the /usr/bin/bash command in a chroot jail as follows:

sudo chroot /home/oracle/jail

Note that you can run built-in shell commands such as pwd in this shell, but not other commands unless you have copied their binaries and any required shared libraries to the chroot jail.

For more information, see the <code>chroot(1)</code> manual page.

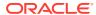

5

# Security Considerations for Developers

This section provides information for developers about how they can create secure applications for Oracle Linux, and how to extend Oracle Linux to access external systems without compromising security.

# **Design Principles for Secure Coding**

Follow these design principles to enhance security at the source code level:

#### Least privilege

A process or user is granted only those privileges that are necessary to complete a task. User privileges are assigned according to their role, and all others are denied. To create a minimal protection domain, assign permissions when a process or thread requires them and removed after. This principle limits the potential damage that can result from attacks and user errors.

#### **Economy of mechanism**

Keep the design straightforward so that fewer things can go wrong, fewer inconsistencies can emerge, and the code is easier to understand and debug.

#### **Complete mediation**

Check every try to access to a resource, rather than only the first. For example, Linux checks access permissions when a process opens a file but not after. If a file's permissions change while a process has the file open, this can result in unauthorized access. Permissions could be checked whenever an open file is accessed but in practice, such checking is considered to be an unnecessary overhead because of the circumstances under which access was first obtained.

#### Open design

Share the code's design or implementation. An open back door to a system is only as secure as the knowledge of its existence, so empowering others to help you find those back doors and close them before they're discovered is considered good security practice. This principle doesn't apply to information such as passwords or cryptographic keys, knowledge of which is best shared among as few people as possible. For that reason, many secure authentication schemes also rely on biometric identification or the possession of a physical artifact such a hardware token or smart card, in addition to knowledge of a PIN code or password.

### Separation of privilege

Divide the code into modules, where each module requires a specific, limited set of privileges to perform a specific task. You can require several privileges to grant access to a sensitive operation. This principle ensures separation of duty and provides defense in depth. For example, a main thread that has no privileges can generate a privileged thread to perform a task. A successful attack against the main thread would only gain minimal access to the system.

#### Least common mechanism

Isolate users and their activities from each other. Users sharing processes or threads and information channels wouldn't be considered good security practice.

#### Fail-safe defaults

Deny access to an operation by default. If a user without the necessary privileges tries to perform an operation it's denied and the system is still as secure as it was before the operation started.

### **Accountability**

Log the user and their privileges for each action that they try to perform. You can rotate and archive logs to avoid filling up a file system.

### Psychological acceptability

Select security mechanisms that are straightforward to install, configure, and use so that a user isn't tempted to try to bypass them.

# General Guidelines for Secure Coding

Follow these coding practices to enhance security at the source code level:

- Check that input data is what the program expects by performing type, length, and bound checking. Inputs include command line arguments and environment variables in addition to data that a user enters.
- Check input data for the inclusion of constructs such as shell commands, SQL statements, and any XML or HTML code that might be used in an injection attack.
- Check the type, length, and bounds of arguments to system calls and library routines. If possible, use library routines that guard against buffer overflows.
- Use full pathnames for file-name arguments, don't use files in world-writable directories, verify that a file being written to isn't a symbolic link, and protect against the unintended overwriting of existing files.
- Check the type, length, and bounds of values returned by system calls and library routines. Make the code respond appropriately to any error codes that system calls and library functions set or return.
- Don't assume the state of the shell environment. Check any settings that a
  program inherits from the shell, such as the user file-creation mask, signal
  handling, file descriptors, current working directory, and environment variables,
  especially PATH and IFS. Reset the settings if needed.
- Perform assert checking on variables that can take a finite set of values.
- Log any information about privileged actions and error conditions. Don't let the program dump a core file on an end-user system.
- Don't echo passwords to the screen or send or store them as clear text. Before sending or storing a password, combine it with a salt value and use a secure oneway algorithm such as SHA-512 to create a hash.
- If the program uses a pseudo random number generating routine, verify that the numbers that it generates are sufficiently random to match security requirements.
   Also use a good random seed that a potential attacker can't be expected to predict. See RFC 4086, Randomness Requirements for Security, for more information.
- Enable Address Space Layout Randomization (ASLR) on the host system as this feature can help defeat certain types of buffer overflow attacks. See Address Space Layout Randomization.

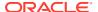

- When compiling and linking a program, use the Position Independent Executables (PIE) feature to generate a position-independent binary. See Position Independent Executables.
- Consider using chroot () to confine the operating boundary of a program to a specified location within a file system.
- Don't run a shell command by calling popen() or syscall() from within a program, especially from a setuid or setgid program.

The following guidelines apply if a program has its setuid or setgid bit set so that it can perform privileged actions on behalf of a user who haven't been granted those privileges:

- Don't set the setuid or setgid bit on shell scripts. However, if you use Perl scripts that are setuid or setgid, you can run perl in "taint mode," which can be more secure than using similar C code. See the perlsec(1) manual page for details.
- Restrict the use of the privilege that setuid or setgid grants to the functionality that requires it, and then return the effective UID or GID to that of the user. If possible, perform the privileged functionality in its own monitored thread or process.
- Don't run a setuid or setgid program inside a child processes using execlp() or execvp(), which use the PATH environment variable.

# General Guidelines for Network Programs

Follow these guidelines to enhance the security of network programs:

- Perform a reverse lookup on an IP address to obtain the fully qualified domain name, and then use that domain name look up the IP address. Ensure that both IP addresses are identical.
- Protect a service against Denial of Service (DoS) attacks by pausing the processing of requests if it becomes overloaded.
- Set timeouts on read and write requests over the network.
- Check the content, bounds, value, and type of data received over the network, and reject any data that doesn't conform to what the program expects.
- Use certificates or preshared keys to authenticate the local and remote ends of the network connection.
- Use encryption technology such as TLS or SSL to secure data sent over the network connection.
- Wherever possible, use existing networking protocols and technologies whose security characteristics are widely understood.
- Log any information about successful and unsuccessful connection attempts, data reception, and transmission errors, and changes to the service state.

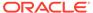